# A55BM-E/BR

SUS

E8866 First Edition December 2013

#### Copyright © 2013 ASUSTeK COMPUTER INC. All Rights Reserved.

No part of this manual, including the products and software described in it, may be reproduced, transmitted, transcribed, stored in a retrieval system, or translated into any language in any form or by any means, except documentation kept by the purchaser for backup purposes, without the express written permission of ASUSTEK COMPUTER INC. ("ASUS").

Product warranty or service will not be extended if: (1) the product is repaired, modified or altered, unless such repair, modification of alteration is authorized in writing by ASUS; or (2) the serial number of the product is defaced or missing.

ASUS PROVIDES THIS MANUAL "AS IS" WITHOUT WARRANTY OF ANY KIND, EITHER EXPRESS OR IMPLIED, INCLUDING BUT NOT LIMITED TO THE IMPLIED WARRANTIES OR CONDITIONS OF MERCHANTABILITY OR FITNESS FOR A PARTICULAR PURPOSE. IN NO EVENT SHALL ASUS, ITS DIRECTORS, OFFICERS, EMPLOYEES OR AGENTS BE LIABLE FOR ANY INDIRECT, SPECIAL, INCIDENTAL, OR CONSEQUENTIAL DAMAGES (INCLUDING DAMAGES FOR LOSS OF PROFITS, LOSS OF BUSINESS, LOSS OF USE OR DATA, INTERRUPTION OF BUSINESS AND THE LIKE), EVEN IF ASUS HAS BEEN ADVISED OF THE POSSIBILITY OF SUCH DAMAGES ARISING FROM ANY DEFECT OR ERROR IN THIS MANUAL OR PRODUCT.

SPECIFICATIONS AND INFORMATION CONTAINED IN THIS MANUAL ARE FURNISHED FOR INFORMATIONAL USE ONLY, AND ARE SUBJECT TO CHANGE AT ANY TIME WITHOUT NOTICE, AND SHOULD NOT BE CONSTRUED AS A COMMITMENT BY ASUS. ASUS ASSUMES NO RESPONSIBILITY OR LIABILITY FOR ANY ERRORS OR INACCURACIES THAT MAY APPEAR IN THIS MANUAL, INCLUDING THE PRODUCTS AND SOFTWARE DESCRIBED IN IT.

Products and corporate names appearing in this manual may or may not be registered trademarks or copyrights of their respective companies, and are used only for identification or explanation and to the owners' benefit, without intent to infringe.

#### Offer to Provide Source Code of Certain Software

This product contains copyrighted software that is licensed under the General Public License ("GPL"), under the Lesser General Public License Version ("LGPL") and/or other Free Open Source Software Licenses. Such software in this product is distributed without any warranty to the extent permitted by the applicable law. Copies of these licenses are included in this product.

Where the applicable license entitles you to the source code of such software and/or other additional data, you may obtain it for a period of three years after our last shipment of the product, either

(1) for free by downloading it from http://support.asus.com/download

or

(2) for the cost of reproduction and shipment, which is dependent on the preferred carrier and the location where you want to have it shipped to, by sending a request to:

ASUSTeK Computer Inc.

Legal Compliance Dept. 15 Li Te Rd., Beitou, Taipei 112

Taiwan

In your request please provide the name, model number and version, as stated in the About Box of the product for which you wish to obtain the corresponding source code and your contact details so that we can coordinate the terms and cost of shipment with you.

The source code will be distributed WITHOUT ANY WARRANTY and licensed under the same license as the corresponding binary/object code.

This offer is valid to anyone in receipt of this information.

ASUSTeK is eager to duly provide complete source code as required under various Free Open Source Software licenses. If however you encounter any problems in obtaining the full corresponding source code we would be much obliged if you give us a notification to the email address **gpl@asus.com**, stating the product and describing the problem (please DO NOT send large attachments such as source code archives, etc. to this email address).

# Contents

| Safety | information.  | iv                       |
|--------|---------------|--------------------------|
| About  | this guide    | iv                       |
| Packag | ge contents   | vi                       |
| A55BN  | I-E/BR specif | ications summaryvi       |
| Chand  | au da         | Dreductistraduction      |
| Chapt  |               | Product introduction     |
|        |               | roceed                   |
| 1.2    |               | l overview               |
|        |               | Processing Unit (APU)1-4 |
| 1.4    |               | 1-7                      |
| 1.5    | <b>1</b>      | lots1-10                 |
| 1.6    | Jumpers       |                          |
| 1.7    | Connectors.   |                          |
| 1.8    | Software sup  | oport1-21                |
| Chapt  | er 2:         | BIOS information         |
| 2.1    | Managing an   | d updating your BIOS2-1  |
| 2.2    | BIOS setup p  | program2-5               |
| 2.3    | My Favorites  |                          |
| 2.4    | Main menu     |                          |
| 2.5    | Ai Tweaker n  | nenu                     |
| 2.6    | Advanced m    | enu2-12                  |
| 2.7    | Monitor men   | u2-12                    |
| 2.8    | Boot menu     |                          |
| 2.9    | Tools menu.   |                          |
| 2.10   | Exit menu     |                          |
| Apper  | ndices        |                          |
| Notice | s             |                          |
| ASUS   | contact infor | mationA-4                |

# Safety information

### **Electrical safety**

- To prevent electrical shock hazard, disconnect the power cable from the electrical outlet before relocating the system.
- When adding or removing devices to or from the system, ensure that the power cables for the devices are unplugged before the signal cables are connected. If possible, disconnect all power cables from the existing system before you add a device.
- Before connecting or removing signal cables from the motherboard, ensure that all power cables are unplugged.
- Seek professional assistance before using an adapter or extension cord. These devices could interrupt the grounding circuit.
- Ensure that your power supply is set to the correct voltage in your area. If you are not sure about the voltage of the electrical outlet you are using, contact your local power company.
- If the power supply is broken, do not try to fix it by yourself. Contact a qualified service technician or your retailer.

### **Operation safety**

- Before installing the motherboard and adding devices on it, carefully read all the manuals that came with the package.
- Before using the product, ensure all cables are correctly connected and the power cables are not damaged. If you detect any damage, contact your dealer immediately.
- To avoid short circuits, keep paper clips, screws, and staples away from connectors, slots, sockets and circuitry.
- Avoid dust, humidity, and temperature extremes. Do not place the product in any area where it may become wet.
- · Place the product on a stable surface.
- If you encounter technical problems with the product, contact a qualified service technician or your retailer.

# About this guide

This user guide contains the information you need when installing and configuring the motherboard.

### How this guide is organized

This guide contains the following parts:

Chapter 1: Product introduction

This chapter describes the features of the motherboard and the new technology it supports.

### Chapter 2: BIOS information

This chapter tells how to change system settings through the BIOS Setup menus. Detailed descriptions of the BIOS parameters are also provided.

### Where to find more information

Refer to the following sources for additional information and for product and software updates.

1. ASUS websites

The ASUS website provides updated information on ASUS hardware and software products. Refer to the ASUS contact information.

2. Optional documentation

Your product package may include optional documentation, such as warranty flyers, that may have been added by your dealer. These documents are not part of the standard package.

### Conventions used in this guide

To ensure that you perform certain tasks properly, take note of the following symbols used throughout this manual.

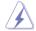

**DANGER/WARNING:** Information to prevent injury to yourself when trying to complete a task.

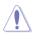

CAUTION: Information to prevent damage to the components when trying to complete a task

**IMPORTANT:** Instructions that you MUST follow to complete a task...

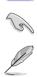

NOTE: Tips and additional information to help you complete a task.

# Typography

| Bold text                                     | Indicates a menu or an item to select.                                                            |
|-----------------------------------------------|---------------------------------------------------------------------------------------------------|
| Italics                                       | Used to emphasize a word or a phrase.                                                             |
| <key></key>                                   | Keys enclosed in the less-than and greater-than sign means that you must press the enclosed key.  |
|                                               | Example: <enter> means that you must press the Enter or Return key.</enter>                       |
| <key1> + <key2> + <key3></key3></key2></key1> | If you must press two or more keys simultaneously, the key names are linked with a plus sign (+). |

## Package contents

Check your motherboard package for the following items.

| Motherboard     | ASUS A55BM-E/BR motherboard    |  |
|-----------------|--------------------------------|--|
| Cables          | 2 x Serial ATA 3.0 Gb/s cables |  |
| Accessories     | 1 x I/O Shield                 |  |
| Application DVD | Support DVD                    |  |
| Documentation   | User Guide                     |  |

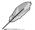

If any of the above items is damaged or missing, contact your retailer.

# A55BM-E/BR specifications summary

| CPU             | AMD <sup>®</sup> FM2+ Socket for AMD <sup>®</sup> A-Series/Athlon <sup>™</sup> Series processors                                                                                                    |  |  |  |  |
|-----------------|----------------------------------------------------------------------------------------------------|--|--|--|--|
|                 | AMD® Turbo Core Technology 3.0 support                                                                                                    |  |  |  |  |
|                 | Supports APU up to 4 cores                                                                                                    |  |  |  |  |
|                 | <ul> <li>Refer to <u>www.asus.com</u> for the AMD<sup>®</sup> APU support list.</li> </ul>                                                                                                    |  |  |  |  |
| Chipset         | AMD® A55 FCH (Hudson D2)                                                                                                    |  |  |  |  |
| Memory          | 2 x DDR3 DIMM, max. 32GB, DDR3 2133* / 1866 / 1600 / 1333 MHz, non-<br>ECC un-buffered memory                                                                                                    |  |  |  |  |
|                 | Dual-channel memory architecture                                                                                                    |  |  |  |  |
|                 | Supports AMD Memory Profile (AMP) memory                                                                                                    |  |  |  |  |
|                 | <ul> <li>Hyper DIMM support is subject to the physical characteristics of individual<br/>CPUs.</li> </ul>                                                                                                    |  |  |  |  |
|                 | <ul> <li>The maximum 32GB memory capacity can be supported with 16GB or above<br/>DIMMs. ASUS will update the memory QVL once the DIMMs are available in the<br/>market.</li> </ul>                                                                                                |  |  |  |  |
|                 | Refer to <u>www.asus.com</u> for the latest Memory QVL (Qualified Vendors List).                                                                                                    |  |  |  |  |
|                 | <ul> <li>When you install a total memory of 4GB capacity or more, Windows<sup>®</sup> 32-bit<br/>operating system may only recognize less than 3GB. We recommend a<br/>maximum of 3GB system memory if you are using a Windows<sup>®</sup> 32-bit operating<br/>system.</li> </ul> |  |  |  |  |
| Graphics        | Integrated AMD <sup>®</sup> Radeon <sup>™</sup> HD 8000 / 7000 Series Graphics in the A-<br>Series APU                                                                                                    |  |  |  |  |
|                 | Multi-VGA output support: DVI-D and D-Sub                                                                                                    |  |  |  |  |
|                 | Supports HDMI with max. resolution 4096x2160@60Hz                                                                                                    |  |  |  |  |
|                 | Supports D-Sub with max. resolution 1920x1600@60Hz                                                                                                    |  |  |  |  |
|                 | AMD <sup>®</sup> Dual Graphics technology support*                                                                                                    |  |  |  |  |
|                 | Maximum shared memory of 2G                                                                                                    |  |  |  |  |
|                 | Supports AMD <sup>®</sup> Dual Graphics technology                                                                                                    |  |  |  |  |
|                 | <ul> <li>* Refer to <u>http://www.amd.com/us/products/technologies/dual-graphics/</u><br/><u>Pages/dual-graphics.aspx#3</u> for the discrete GPUs which support Dual Graphics<br/>technology.</li> </ul>                                                                           |  |  |  |  |
| Expansion slots | 1 x PCIe 3.0/2.0 x16 slot*                                                                                                    |  |  |  |  |
|                 | 1 x PCle 2.0 x1 slot                                                                                                    |  |  |  |  |
|                 | 1 x PCI slot                                                                                                    |  |  |  |  |
|                 | PCle 3.0 is supported by FM2+ processors only.                                                                                                    |  |  |  |  |
|                 |                                                                                                    |  |  |  |  |

(continued on the next page)

# A55BM-E/BR specifications summary

| Storage / RAID | AMD <sup>®</sup> A55 FCH:                                                                                                    |  |  |  |  |
|----------------|----------------------------------------------------------------------------------------------------|--|--|--|--|
|                | <ul> <li>6 x Serial ATA 3.0Gb/s connectors (dark brown) support RAID 0, RAID 1,<br/>RAID 10, and JBOD configurations</li> </ul>                                                                                                    |  |  |  |  |
| LAN            | Realtek® 8111G Gigabit LAN controller                                                                                                    |  |  |  |  |
| Audio          | Realtek® ALC887-VD 8-channel High Definition Audio CODEC                                                                                                    |  |  |  |  |
|                | <ul> <li>Use a chassis with HD audio module in the front panel to support a 7.1-channel<br/>audio output.</li> </ul>                                                                                                    |  |  |  |  |
| USB            | AMD <sup>®</sup> A55 FCH:                                                                                                    |  |  |  |  |
|                | - 8 x USB 2.0/1.1 ports (4 ports at the mid-board, 4 ports at the back panel)                                                                                                    |  |  |  |  |
| ASUS unique    | ASUS 5X Protection                                                                                                    |  |  |  |  |
| features       | <ul> <li>ASUS motherboards safeguard your PC with 5X Protection: DIGI+VRM,<br/>DRAM Fuse, ESD Guards, High-Quality 5K-Hour Solid Capacitors, and<br/>Stainless Steel Back I/O to ensure the best quality, reliability, and durability</li> </ul> |  |  |  |  |
|                | ASUS Digi+ VRM                                                                                                    |  |  |  |  |
|                | - ASUS DIGI+ VRM: Digital Power Design for the APU                                                                                                    |  |  |  |  |
|                | - ASUS 3+1 Phase Power Design                                                                                                    |  |  |  |  |
|                | ASUS DRAM Fuse                                                                                                    |  |  |  |  |
|                | - Enhanced DRAM overcurrent protection and short circuit damage prevention                                                                                                    |  |  |  |  |
|                | ASUS ESD Guards                                                                                                    |  |  |  |  |
|                | - Strong ESD protection for extended component lifespan                                                                                                    |  |  |  |  |
|                | ASUS High-Quality 5K-Hour Solid Capacitors                                                                                                    |  |  |  |  |
|                | - 2.5x Longer lifespan with excellent durability                                                                                                    |  |  |  |  |
|                | ASUS Stainless Steel Back I/O                                                                                                    |  |  |  |  |
|                | - 3x More durable corrosion-resistant coating                                                                                                    |  |  |  |  |
|                | ASUS Exclusive Features                                                                                                    |  |  |  |  |
|                | - EPU                                                                                                    |  |  |  |  |
|                | - Network iControl                                                                                                    |  |  |  |  |
|                | - Al Suite 3                                                                                                    |  |  |  |  |
|                | - Al Charger                                                                                                    |  |  |  |  |
|                | - Anti-Surge                                                                                                    |  |  |  |  |
|                | ASUS Quiet Thermal Solutions                                                                                                    |  |  |  |  |
|                | - ASUS Fanless Design: Stylish heatsink solution                                                                                                    |  |  |  |  |
|                | - ASUS Fan Xpert                                                                                                    |  |  |  |  |
|                | - ASUS UEFI BIOS                                                                                                    |  |  |  |  |
|                | ASUS EZ DIY                                                                                                    |  |  |  |  |
|                | - ASUS CrashFree BIOS 3                                                                                                    |  |  |  |  |
|                | - ASUS EZ Flash 2                                                                                                    |  |  |  |  |
|                | - ASUS MyLogo 2                                                                                                    |  |  |  |  |
|                | (continued on the next page)                                                                                                    |  |  |  |  |

(continued on the next page)

# A55BM-E/BR specifications summary

| Back Panel I/O   | 1 x PS/2 mouse port (green)                                                                                                    |  |  |  |
|------------------|----------------------------------------------------------------------------------------------------|--|--|--|
| ports            | 1 x PS/2 keyboard port (purple)                                                                                                    |  |  |  |
|                  | 1 x HDMI port                                                                                                    |  |  |  |
|                  | 1 x VGA port                                                                                                    |  |  |  |
|                  | 1 x LAN (RJ-45) port                                                                                                    |  |  |  |
|                  | 4 x USB 2.0/1.1 ports                                                                                                    |  |  |  |
|                  | 8-channel audio I/O ports (3-jack)                                                                                                    |  |  |  |
| Internal I/O     | 2 x USB 2.0 connectors support additional 4 USB 2.0 ports                                                                                                    |  |  |  |
| connectors       | 6 x SATA 3.0Gb/s connectors                                                                                                    |  |  |  |
|                  | 1 x COM connector                                                                                                    |  |  |  |
|                  | 1 x LPT connector                                                                                                    |  |  |  |
|                  | 1 x System panel connector                                                                                                    |  |  |  |
|                  | 1 x Internal Speaker connector                                                                                                    |  |  |  |
|                  | 1 x 4-pin CPU fan connector                                                                                                    |  |  |  |
|                  | 1 x S/PDIF output connector                                                                                                    |  |  |  |
|                  | 1 x 4-pin Chassis fan connector                                                                                                    |  |  |  |
|                  | 1 x Front panel audio connector                                                                                                    |  |  |  |
|                  | 1 x 24-pin EATX power connector                                                                                                    |  |  |  |
|                  | 1 x 4-pin ATX 12V power connector                                                                                                    |  |  |  |
| BIOS             | 64 Mb Flash ROM, UEFI AMI BIOS, PnP, DMI 2.0, WfM 2.0, SM BIOS 2.6,<br>ACPI 2.0a, Multi-language BIOS, ASUS CrashFree BIOS 3, F12 Printscreen<br>function, F3 Shortcut function, and ASUS DRAM SPD (Serial Presence<br>Detect) memory information |  |  |  |
| Support DVD      | Drivers                                                                                                    |  |  |  |
|                  | ASUS Update                                                                                                    |  |  |  |
|                  | ASUS utilities                                                                                                    |  |  |  |
|                  | Anti-Virus software (OEM version)                                                                                                    |  |  |  |
| Operating System | Windows <sup>®</sup> 8.1 / Windows <sup>®</sup> 8.1 64-bit                                                                                                    |  |  |  |
| Support          | Windows <sup>®</sup> 8 / Windows <sup>®</sup> 8 64-bit                                                                                                    |  |  |  |
|                  | Windows <sup>®</sup> 7 / Windows <sup>®</sup> 7 64-bit                                                                                                    |  |  |  |
|                  | Windows® Vista / Windows® Vista 64-bit                                                                                                    |  |  |  |
|                  | Windows <sup>®</sup> XP                                                                                                    |  |  |  |
| Form factor      | uATX form factor: 9.1 in x 7.2 in (23.1 cm x 18.3 cm)                                                                                                    |  |  |  |

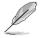

Specifications are subject to change without notice.

# **Product introduction**

# 1.1 Before you proceed

Take note of the following precautions before you install motherboard components or change any motherboard settings.

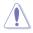

- · Unplug the power cord from the wall socket before touching any component.
- Before handling components, use a grounded wrist strap or touch a safely grounded object or a metal object, such as the power supply case, to avoid damaging them due to static electricity.
- · Hold components by the edges to avoid touching the ICs on them.
- Whenever you uninstall any component, place it on a grounded antistatic pad or in the bag that came with the component.
- Before you install or remove any component, ensure that the ATX power supply is switched off or the power cord is detached from the power supply. Failure to do so may cause severe damage to the motherboard, peripherals, or components.

# 1.2 Motherboard overview

Before you install the motherboard, study the configuration of your chassis to ensure that the motherboard fits into it.

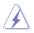

Ensure that you unplug the power cord before installing or removing the motherboard. Failure to do so can cause you physical injury and damage motherboard components.

# 1.2.1 Placement direction

When installing the motherboard, ensure that you place it into the chassis in the correct orientation. The edge with external ports goes to the rear part of the chassis as indicated in the image below.

### 1.2.2 Screw holes

Place six screws into the holes indicated by circles to secure the motherboard to the chassis.

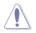

Do not overtighten the screws! Doing so can damage the motherboard.

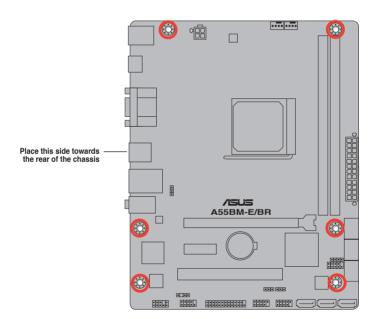

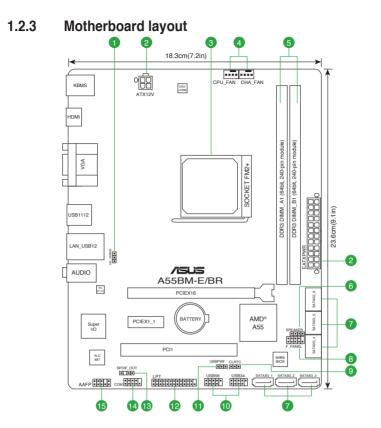

| Cor | inectors/Jumpers/Slots/LED                                       | Page |
|-----|------------------------------------------------------------------|------|
| 1.  | Keyboard and USB device wake up (3-pin KB_USBPWB)                |      |
| 2.  | ATX power connectors (24-pin EATXPWR, 4-pin ATX12V)              |      |
| 3.  | AMD FM2+ socket                                                  |      |
| 4.  | CPU and chassis fan connectors (4-pin CPU_FAN and 4-pin CHA_FAN) |      |
| 5.  | DDR3 DIMM slots                                                  |      |
| 6.  | Speaker connector (4-pin SPEAKER)                                |      |
| 7.  | SATA 3.0Gb/s connectors (7-pin SATA3G_1~6)                       |      |
| 8.  | System panel connector (10-1 pin F_PANEL)                        |      |
| 9.  | Clear RTC RAM (3-pin CLRTC)                                      |      |
| 10. | USB 2.0 connectors (10-1 pin USB34, USB56)                       |      |
| 11. | USB device wake-up (3-pin USBPWF)                                |      |
| 12. | LPT connector (26-1 pin LPT)                                     |      |
| 13. | Digital audio connector (4-1 pin SPDIF_OUT)                      |      |
| 14. | Serial port connector (10-1 pin COM)                             |      |
| 15. | Front panel audio connector (10-1 pin AAFP)                      |      |

# 1.3 Accelerated Processing Unit (APU)

This motherboard comes with an FM2+ socket designed for AMD<sup>®</sup> A-series accelerated processors with AMD<sup>®</sup> Radeon<sup>™</sup> HD 7000/8000 series graphics.

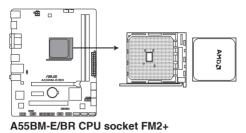

Ensure that you use an APU designed for the FM2+ socket. The APU fits in only one correct orientation. DO NOT force the APU into the socket to prevent bending the pins and damaging the APU!

### 1.3.1 Installing the APU

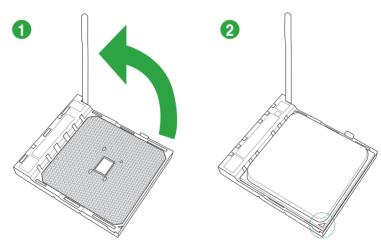

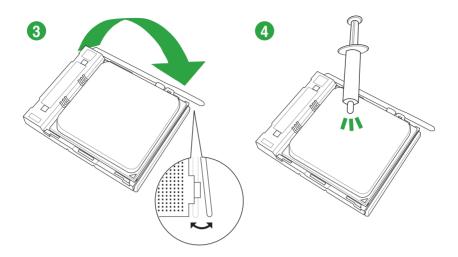

1.3.2 APU heatsink and fan assembly installation

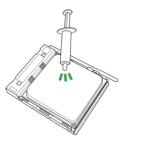

Apply the Thermal Interface Material to the APU heatsink and APU before you install the heatsink and fan if necessary.

### To install the APU heatsink and fan assembly

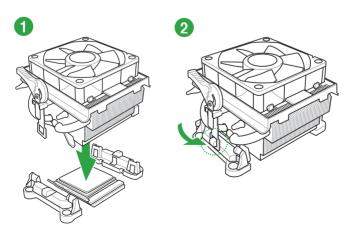

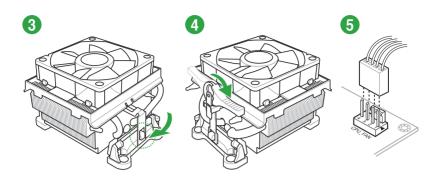

To uninstall the APU heatsink and fan assembly

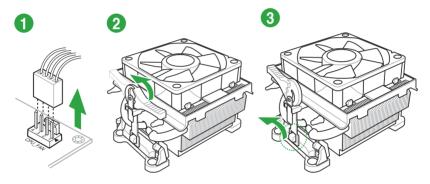

4

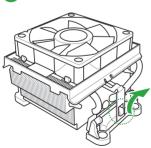

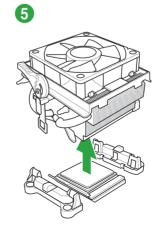

# 1.4 System memory

### 1.4.1 Overview

The motherboard comes with two Double Data Rate 3 (DDR3) Dual Inline Memory Modules (DIMM) sockets.

A DDR3 module has the same physical dimensions as a DDR2 DIMM but is notched differently to prevent installation on a DDR2 DIMM socket. DDR3 modules are developed for better performance with less power consumption.

The figure illustrates the location of the DDR3 DIMM sockets:

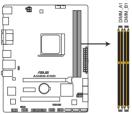

| Channel   | Sockets |
|-----------|---------|
| Channel A | DIMM_A1 |
| Channel B | DIMM_B1 |

A55BM-E/BR 240-pin DDR3 DIMM sockets

### 1.4.2 Memory configurations

You may install 1GB, 2GB, 4GB, and 8GB unbuffered non-ECC DDR3 DIMMs into the DIMM sockets.

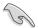

- You may install varying memory sizes in Channel A and Channel B. The system maps the total size of the lower-sized channel for the dual-channel configuration. Any excess memory from the higher-sized channel is then mapped for single-channel operation.
- Always install DIMMs with the same CAS latency. For optimal compatibility, we
  recommend that you install memory modules of the same version or date code (D/C)
  from the same vendor. Check with the retailer to get the correct memory modules.
- Due to the memory address limitation on 32-bit Windows® OS, when you install 4GB or more memory on the motherboard, the actual usable memory for the OS can be about 3GB or less. For effective use of memory, we recommend that you do any of the following:
  - Install a maximum of 3GB system memory if you are using a 32-bit Windows® OS.
  - Use a 64-bit Windows<sup>®</sup> OS if you want to install 4GB or more memory on the motherboard.
- This motherboard does not support DIMMs made up of 512Mb (64MB) chips or less.
- The maximum 32GB memory capacity can be supported with 16GB or above DIMMs. ASUS will update the memory QVL once the DIMMs are available in the market.

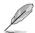

- The default memory operation frequency is dependent on its Serial Presence Detect (SPD), which is the standard way of accessing information from a memory module. Under the default state, some memory modules for overclocking may operate at a lower frequency than the vendor-marked value. To operate at the vendor-marked or at a higher frequency, refer to section **2.5 Ai Tweaker menu** for manual memory frequency adjustment.
- For system stability, use a more efficient memory cooling system to support a full memory load (2 DIMMs) or overclocking condition.
- · Refer to www.asus.com for the latest Memory QVL (Qualified Vendors List).

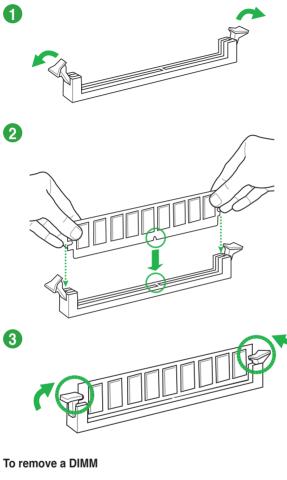

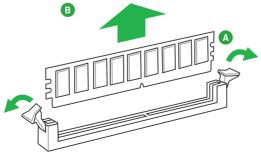

# 1.5 Expansion slots

In the future, you may need to install expansion cards. The following sub-sections describe the slots and the expansion cards that they support.

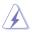

Unplug the power cord before adding or removing expansion cards. Failure to do so may cause you physical injury and damage motherboard components.

### 1.5.1 Installing an expansion card

To install an expansion card:

- 1. Before installing the expansion card, read the documentation that came with it and make the necessary hardware settings for the card.
- 2. Remove the system unit cover (if your motherboard is already installed in a chassis).
- Remove the bracket opposite the slot that you intend to use. Keep the screw for later use.
- Align the card connector with the slot and press firmly until the card is completely seated on the slot.
- 5. Secure the card to the chassis with the screw you removed earlier.
- 6. Replace the system cover.

### 1.5.2 Configuring an expansion card

After installing the expansion card, configure it by adjusting the software settings.

- 1. Turn on the system and change the necessary BIOS settings, if any. See Chapter 2 for information on BIOS setup.
- 2. Assign an IRQ to the card.
- 3. Install the software drivers for the expansion card.

When using PCI cards on shared slots, ensure that the drivers support "Share IRQ" or that the cards do not need IRQ assignments. Otherwise, conflicts will arise between the two PCI groups, making the system unstable and the card inoperable.

### 1.5.3 PCI slot

The PCI slot supports cards such as a LAN card, SCSI card, USB card, and other cards that comply with PCI specifications.

### 1.5.4 PCI Express x1 slot

This motherboard supports PCI Express 2.0 x1 network cards, SCSI cards, and other cards that comply with the PCI Express specifications.

### 1.5.5 PCI Express x16 slot

This motherboard supports one PCI Express 3.0/2.0 x16 graphics cards that comply with the PCI Express specifications.

IRQ assignments for this motherboard

|                          | Α      | В      | С      | D      | Е      | F | G | н |
|--------------------------|--------|--------|--------|--------|--------|---|---|---|
| PCIEx16_1                | -      | -      | shared | -      | -      | - | - | - |
| PCIEx1_1                 | shared | -      | _      | -      | _      | _ | - | - |
| PCI1 slot                | -      | _      | _      | _      | shared | - | - | - |
| Realtek LAN controller   | -      | _      | shared | -      | -      | _ | - | - |
| HD audio                 | shared | -      | -      | -      | -      | - | - | - |
| SATA controller          | -      | -      | -      | shared | -      | - | - | - |
| On Chip USB EHCI 1/2/3   | -      | shared | _      | _      | _      | _ | - | - |
| On Chip USB OHCI 1/2/3/4 | -      | -      | shared | -      | -      | - | - | - |

### 1.6 Jumpers

### Clear RTC RAM (3-pin CLRTC)

This jumper allows you to clear the Real Time Clock (RTC) RAM in CMOS. You can clear the CMOS memory of date, time, and system setup parameters by erasing the CMOS RTC RAM data. The onboard button cell battery powers the RAM data in CMOS, which include system setup information such as system passwords.

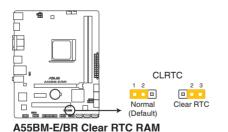

To erase the RTC RAM:

- 1. Turn OFF the computer and unplug the power cord.
- 2. Move the jumper cap from pins 1-2 (default) to pins 2-3. Keep the cap on pins 2-3 for about 5-10 seconds, then move the cap back to pins 1-2.
- 3. Plug the power cord and turn ON the computer.
- Hold down the <Del> key during the boot process and enter BIOS setup to reenter data.

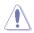

Except when clearing the RTC RAM, never remove the cap on CLRTC jumper default position. Removing the cap will cause system boot failure!

- Ø
- If the steps above do not help, remove the onboard battery and move the jumper again to clear the CMOS RTC RAM data. After clearing the CMOS, reinstall the battery.
- You do not need to clear the RTC when the system hangs due to overclocking. For system failure due to overclocking, use the CPU Parameter Recall (C.P.R.) feature. Shut down and reboot the system, then the BIOS automatically resets parameter settings to default values.

#### 2. USB device wake-up (3-pin USBPWF)

Set these jumpers to +5V to wake up the computer from S1 sleep mode (CPU stopped, DRAM refreshed, system running in low power mode) using the connected USB devices. Set to +5VSB to wake up from S3 and S4 sleep modes (no power to CPU, DRAM in slow refresh, power supply in reduced power mode).

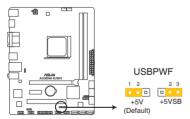

A55BM-E/BR USB device wake up

- The USB device wake-up feature requires a power supply that can provide 500mA on the +5VSB lead for each USB port; otherwise, the system would not power up.
- The total current consumed must NOT exceed the power supply capability (+5VSB) whether under normal condition or in sleep mode.

### 3. Keyboard and USB device wake up (3-pin KB\_USBPWB)

This jumper allows you to enable or disable the keyboard and USB device wake-up feature. When you set this jumper to pins 2-3 (+5VSB), you can wake up the computer by pressing a key on the keyboard. This feature requires an ATX power supply that can supply at least 1A on the +5VSB lead, and a corresponding setting in the BIOS.

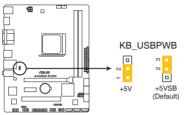

A55BM-E/BR Keyboard and USB device wake up

1.7 Connectors

### 1.7.1 Rear panel connectors

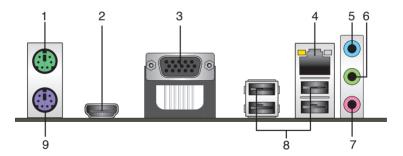

- 1. PS/2 Mouse port (green). This port is for a PS/2 mouse.
- 2. HDMI port. This port is for a High-Definition Multimedia Interface (HDMI) connector, and is HDCP compliant allowing playback of HD DVD, Blu-ray, and other protected content.
- 3. Video Graphics Adapter (VGA) port. This 15-pin port is for a VGA monitor or other VGA-compatible devices.
- 4. LAN (RJ-45) port. This port allows Gigabit connection to a Local Area Network (LAN) through a network hub.

#### LAN port LED indications

| Activity/Link LED             |                                  | Speed LED |                    |  |  |
|-------------------------------|----------------------------------|-----------|--------------------|--|--|
| Status                        | Description                      | Status    | Description        |  |  |
| Off                           | No link                          | OFF       | 10Mbps connection  |  |  |
| Orange                        | Linked                           | ORANGE    | 100Mbps connection |  |  |
| Orange (Blinking)             | Data activity                    | GREEN     | 1Gbps connection   |  |  |
| Orange (Blinking then steady) | Ready to wake up<br>from S5 mode |           |                    |  |  |

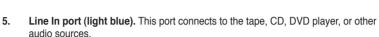

- Line Out port (lime). This port connects to a headphone or a speaker. In the 4.1, 5.1, and 7.1-channel configurations, the function of this port becomes Front Speaker Out.
- 7. Microphone port (pink). This port connects to a microphone.

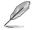

Refer to the audio configuration table below for the function of the audio ports in 2.1, 4.1, 5.1, or 7.1-channel configuration.

### Audio 2.1, 4.1, 5.1, or 7.1-channel configuration

| Port                    | Headset<br>2.1-<br>channel | 4.1-channel       | 5.1-channel       | 7.1-channel       |
|-------------------------|----------------------------|-------------------|-------------------|-------------------|
| Light Blue (Rear panel) | Line In                    | Rear Speaker Out  | Rear Speaker Out  | Rear Speaker Out  |
| Lime (Rear panel)       | Line Out                   | Front Speaker Out | Front Speaker Out | Front Speaker Out |
| Pink (Rear panel)       | Mic In                     | Mic In            | Bass/Center       | Bass/Center       |
| Lime (Front panel)      | _                          | -                 | -                 | Side Speaker Out  |

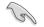

#### To configure a 7.1-channel audio output:

Use a chassis with HD audio module in the front panel to support a 7.1-channel audio output.

- 8. USB 2.0 ports. These 4-pin Universal Serial Bus (USB) ports are for USB 2.0/1.1 devices.
- 9. PS/2 Keyboard port (purple). This port is for a PS/2 keyboard.

ACT/LINK SPEED

LAN port

I FD

I FD

### 1.7.2 Internal connectors

#### 1. CPU and chassis fan connectors (4-pin CPU\_FAN, and 4-pin CHA\_FAN)

Connect the fan cables to the fan connectors on the motherboard, ensuring that the black wire of each cable matches the ground pin of the connector.

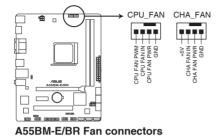

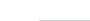

DO NOT forget to connect the fan cables to the fan connectors. Insufficient air flow inside the system may damage the motherboard components. These are not jumpers! DO NOT place jumper caps on the fan connectors.

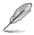

The CPU\_FAN connector supports a CPU fan of maximum 2A (24 W) fan power.

• The CPU\_FAN and CHA\_FAN connectors support the ASUS Fan Xpert feature.

#### 2. ATX power connectors (24-pin EATXPWR, 4-pin ATX12V)

These connectors are for an ATX power supply. The plugs from the power supply are designed to fit these connectors in only one orientation. Find the proper orientation and push down firmly until the connectors completely fit.

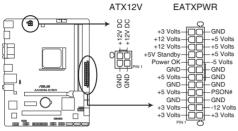

A55BM-E/BR ATX power connectors

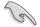

- We recommend that you use an ATX 12V Specification 2.0-compliant power supply unit (PSU) with a minimum of 300W power rating. This PSU type has 24-pin and 4-pin power plugs.
- If you intend to use a PSU with 20-pin and 4-pin power plugs, ensure that the 20-pin power plug can provide at least 15 A on +12 V and that the PSU has a minimum power rating of 300W. The system may become unstable or may not boot up if the power is inadequate.
- DO NOT forget to connect the 4-pin ATX +12V power plug. Otherwise, the system will not boot up.
- We recommend that you use a PSU with higher power output when configuring a system with more power-consuming devices or when you intend to install additional devices. The system may become unstable or may not boot up if the power is inadequate.
- If you are uncertain about the minimum power supply requirement for your system, refer to the Recommended Power Supply Wattage Calculator at <u>http://support.asus. com/PowerSupplyCalculator/PSCalculator.aspx?SLanguage=en-us</u> for details.

#### 3. Serial ATA 3.0 Gb/s connectors (7-pin SATA3G 1~6)

These connectors are for the Serial ATA 3.0 Gb/s signal cables for Serial ATA hard disk drives and optical disc drives. If you installed Serial ATA hard disk drives, you can create a RAID 0, RAID 1, or RAID 10 configuration through the onboard controller.

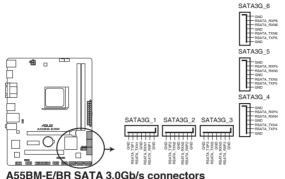

ADDM-E/DR SATA 3.0GD/S connecto

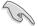

- These connectors are set to AHCI mode by default. If you intend to create a Serial ATA RAID set using these connectors, set the type of the SATA connectors in the BIOS to [RAID].
- You must install Windows<sup>®</sup> XP Service Pack 3 or later version before using Serial ATA hard disk drives. The Serial ATA RAID feature is available only if you are using Windows<sup>®</sup> XP SP3 or later version.
- When using hot-plug and NCQ, set the type of the SATA connectors in the BIOS to [AHCI].

### 4. System panel connector (10-1 pin PANEL)

This connector supports several chassis-mounted functions.

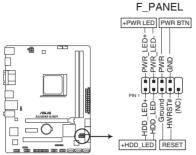

A55BM-E/BR System panel connector

#### System power LED (2-pin PWR\_LED)

This 2-pin connector is for the system power LED. Connect the chassis power LED cable to this connector. The system power LED lights up when you turn on the system power, and blinks when the system is in sleep mode.

#### Hard disk drive activity LED (2-pin HDD\_LED)

This 2-pin connector is for the HDD Activity LED. Connect the HDD Activity LED cable to this connector. The HDD LED lights up or flashes when data is read from or written to the HDD.

#### ATX power button/soft-off button (2-pin PWR\_BTN)

This 2-pin connector is for the system power button.

### Reset button (2-pin RESET)

This 2-pin connector is for the chassis-mounted reset button for system reboot without turning off the system power.

### 5. Speaker connector (4-pin SPEAKER)

The 4-pin connector is for the chassis-mounted system warning speaker. The speaker allows you to hear system beeps and warnings.

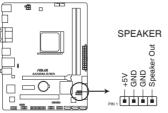

A55BM-E/BR Speaker Out Connector

#### 6. Digital audio connector (4-1 pin SPDIF\_OUT)

This connector is for an additional Sony/Philips Digital Interface (S/PDIF) port.

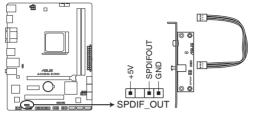

A55BM-E/BR Digital audio connector

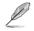

The S/PDIF module is purchased separately.

#### 7. Front panel audio connector (10-1 pin AAFP)

This connector is for a chassis-mounted front panel audio I/O module that supports either High Definition Audio or AC`97 audio standard. Connect one end of the front panel audio I/O module cable to this connector.

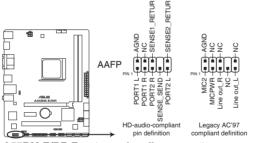

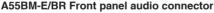

- We recommend that you connect a high-definition front panel audio module to this connector to avail of the motherboard high-definition audio capability.
- If you want to connect a high definition front panel audio module to this connector, set the Front Panel Type item in the BIOS to [HD].
- The front panel audio I/O module is purchased separately.

#### 8. USB 2.0 connectors (10-1 pin USB34, USB56)

These connectors are for USB 2.0 ports. Connect the USB module cable to any of these connectors, then install the module to a slot opening at the back of the system chassis. These USB connectors comply with USB 2.0 specification that supports up to 480Mbps connection speed.

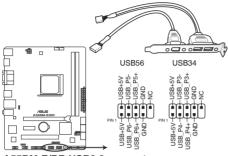

A55BM-E/BR USB2.0 connectors

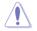

Never connect a 1394 cable to the USB connectors. Doing so will damage the motherboard!

The USB 2.0 module is purchased separately.

#### 9. Serial port connector (10-1 pin COM)

This connector is for a serial (COM) port. Connect the serial port module cable to this connector, then install the module to a slot opening at the back of the system chassis.

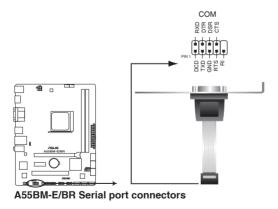

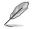

The COM module is purchased separately.

### 10. LPT connector (26-1 pin LPT)

The LPT (Line Printing Terminal) connector supports devices such as a printer. LPT standardizes as IEEE 1284, which is the parallel port interface on IBM PC-compatible computers.

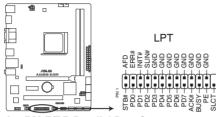

A55BM-E/BR Parallel Port Connector

### 1.8 Software support

### 1.8.1 Installing an operating system

This motherboard supports Windows® XP / Windows® Vista / 64-bit Windows® Vista / Windows® 7 / 64-bit Windows® 7 / Windows® 8 /64-bit Windows® 8.1 / 64-bit Windows® 8.1 Operating Systems (OS). Always install the latest OS version and corresponding updates to maximize the features of your hardware.

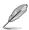

- Motherboard settings and hardware options vary. Refer to your OS documentation for detailed information.
- Ensure that you install Windows<sup>®</sup> XP Service Pack 3 or later versions before installing the drivers for better compatibility and system stability.
- Only motherboards installed with an AMD Trinity APU support Windows<sup>®</sup> Vista / 64bit Windows<sup>®</sup> Vista operaing system.

### 1.8.2 Support DVD information

The Support DVD that comes with the motherboard package contains the drivers, software applications, and utilities that you can install to avail all motherboard features.

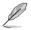

The contents of the Support DVD are subject to change at any time without notice. Visit the ASUS website at www.asus.com for updates.

### To run the Support DVD

Place the Support DVD into the optical drive. If Autorun is enabled in your computer, the DVD automatically displays the Specials screen which contains the unique features of ASUS motherboard. Click Drivers, Utilities, Make Disk, Manual, Contact and Specials tabs to display their respective menus.

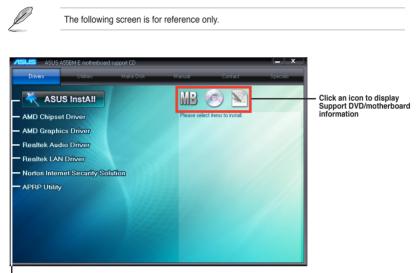

Click an item to install

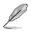

If Autorun is NOT enabled in your computer, browse the contents of the Support DVD to locate the file ASSETUP.EXE from the BIN folder. Double-click the ASSETUP.EXE to run the DVD.